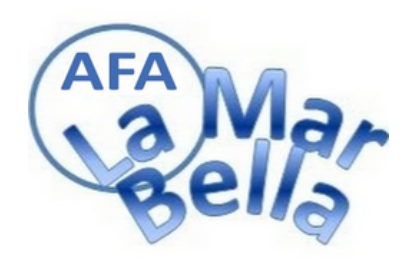

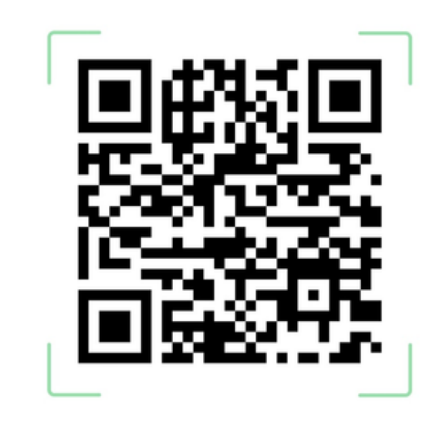

#### 08005 - Barcelona Ampasoft Accedeix a Ampasoft Nom d'usuari 4  $\triangleq$ Contrasenya: 1. Entra 2. Omple el formulari 3. Guarda les dades Idioma $\blacktriangleright$ Recordar contrasenya **Q** Entra ← Recupera contrasenya Alta famílies >

#### **[DONAR-SE](https://ampalamarbella.ampasoft.net/) D'ALTA**

#### **CLICA EN DONA-SE D'ALTA**

- **Entra en alta familíes i omple les dades**
- **Espera que validem l'usuari**
- **Avis per mail de usuari, heu d'escollir contrasenya**
- **Ja podeu entrar**

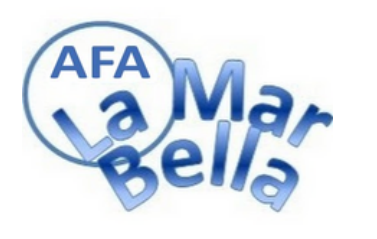

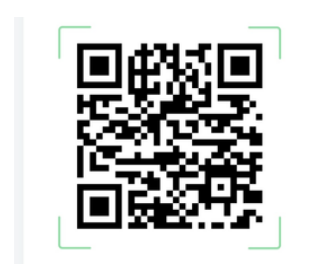

### **[PREINSCRIPCIÓ](https://ampalamarbella.ampasoft.net/)**

- **Entra en l'aplicació**
- **En preinscripció**
- **Tria alumne**
- **Tria activitat**
- **Clica realitzar preinscripció**

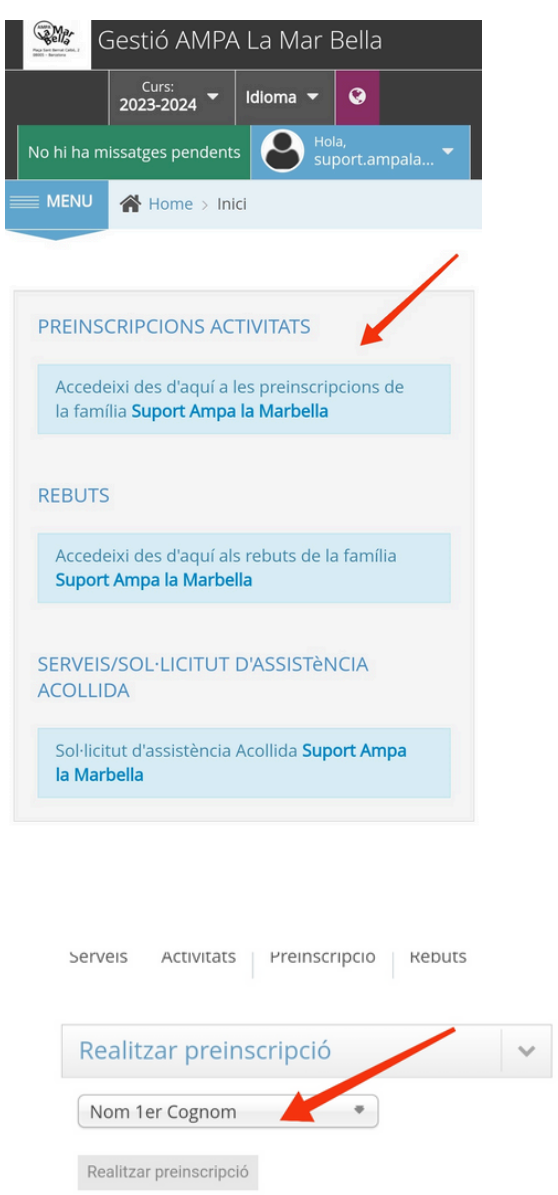

Mostra 10

 $\vee$  registres

Filtra

Exporta Excel

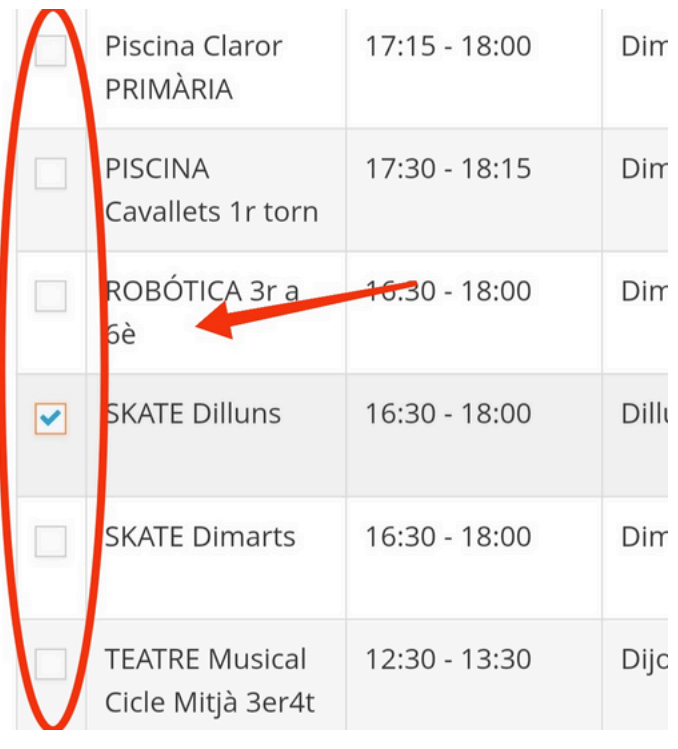

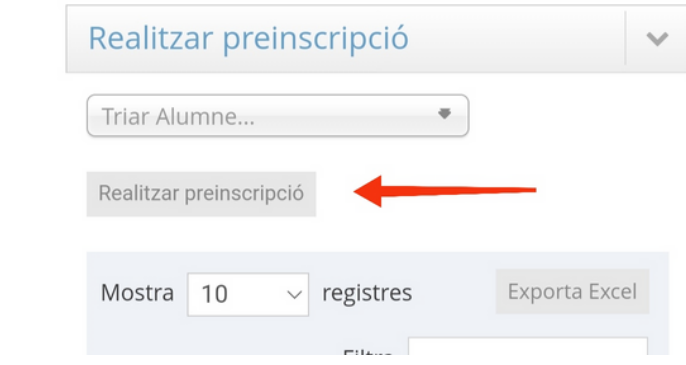

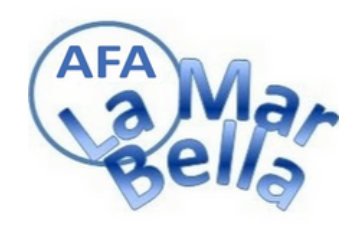

#### **SOL.LICITAR BAIXA**

- **Entra en l'aplicació**
- **En preinscripció**  $\bullet$
- **Pestanya activitats** $\bullet$
- **Tria activitat**
- **Clica cartell demanar baixa**

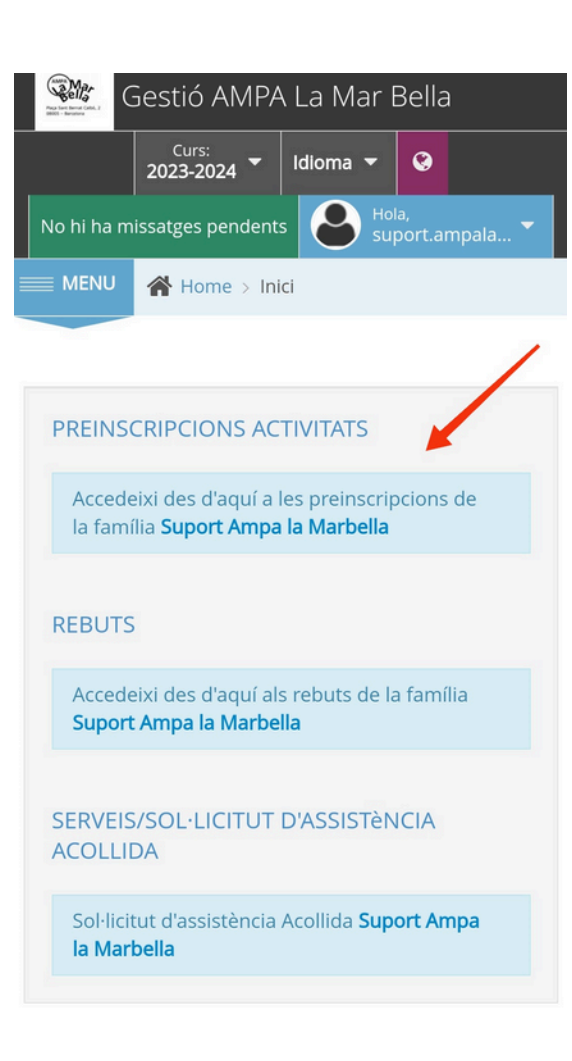

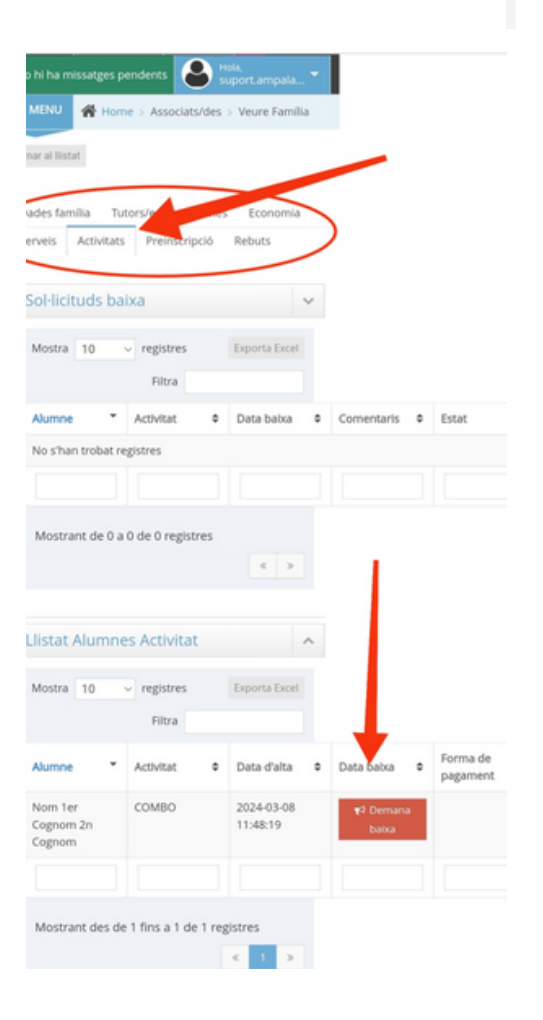

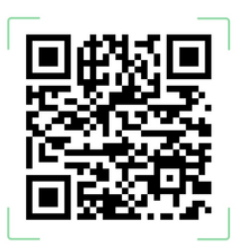

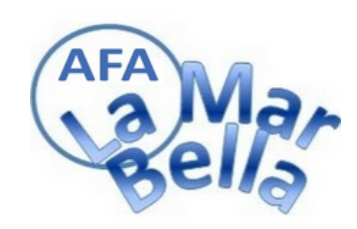

#### **CANVI DADES PERSONALS**

- **Entra en l'aplicació**
- **En MENU**
- **Associats**

**Pares/mares/tutors (canvi c.c , domicili, telèfon ...)**

- **Alumnes (canvi curs, TS, observacions)**
- **Famílies**

**(consultar totes les gestions rebuts, preinscricpions,activitats, etc)**

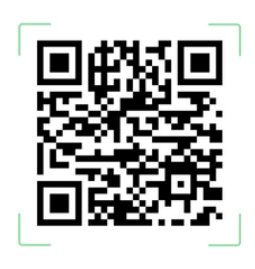

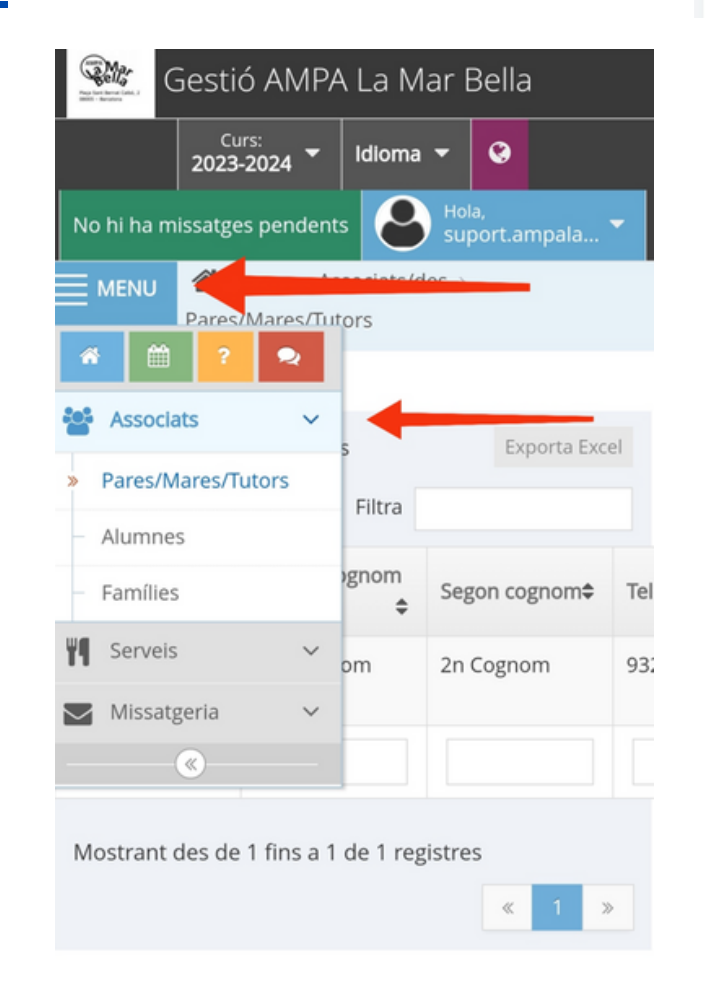

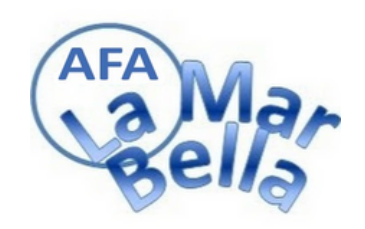

## **AMPASOFT ACOLLIDES ESPORÀDIQUES**

**1r cop que sol-licitem:**

**Entra en l'aplicació Fem Preinscripció**

### **Serveis/sol-licitud d'assistència acollida (registre de dades del alumne**

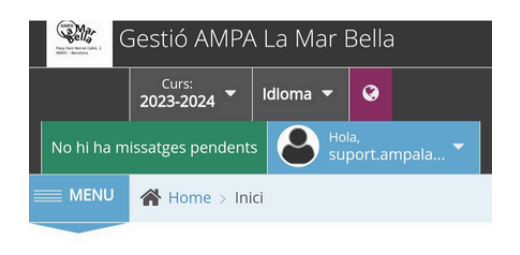

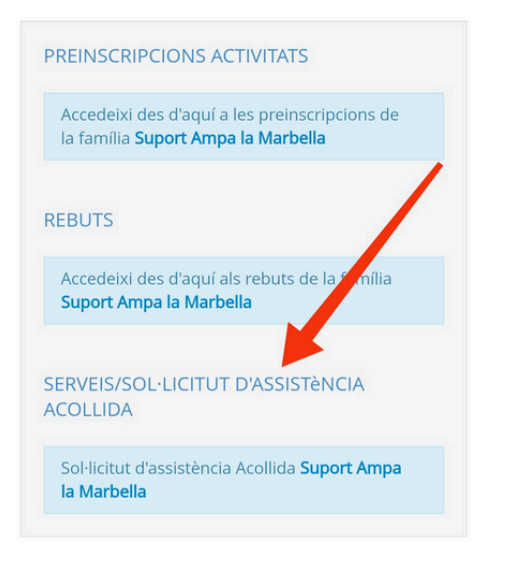

# **que AFA ha de validar)**

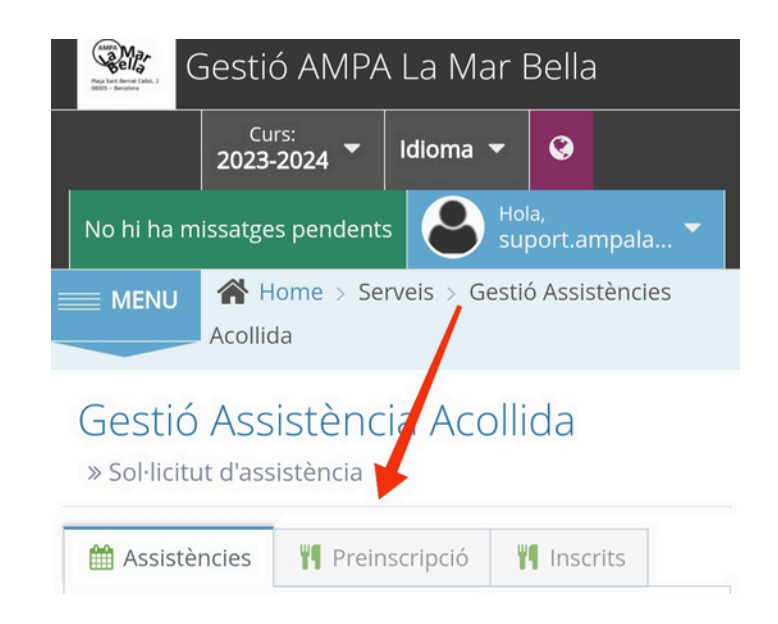

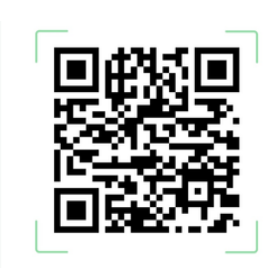

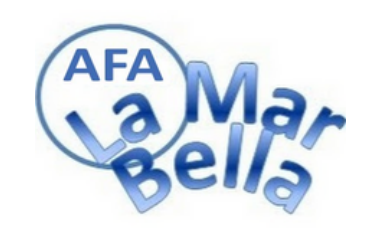

### **AMPASOFT ACOLLIDES ESPORÀDIQUES Ja registrat i validat usuari:**

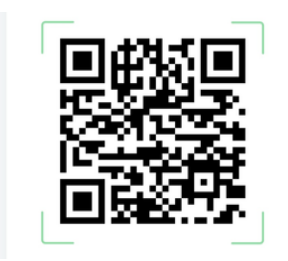

tàncias rs a la l'avui fins

the set

**Entra en l'aplicació**

**Serveis/sol-licitud d'assistència acollida**

- **Assistències**
- **Tria alumne**
- **Tria data/es**
- **Tria menú : 1h -1/2h Matí ó Tarda 1'5h Matí i Tarda 2h Matí i Tarda**
- **Comentaris**

**Permisos de sortida**

**Si el menú es de matí i es queda de tarda o viceversa, especificar en comentaris Si l'opció es 1'5h especificar quan temps matí i quan temps tarda a comentaris**

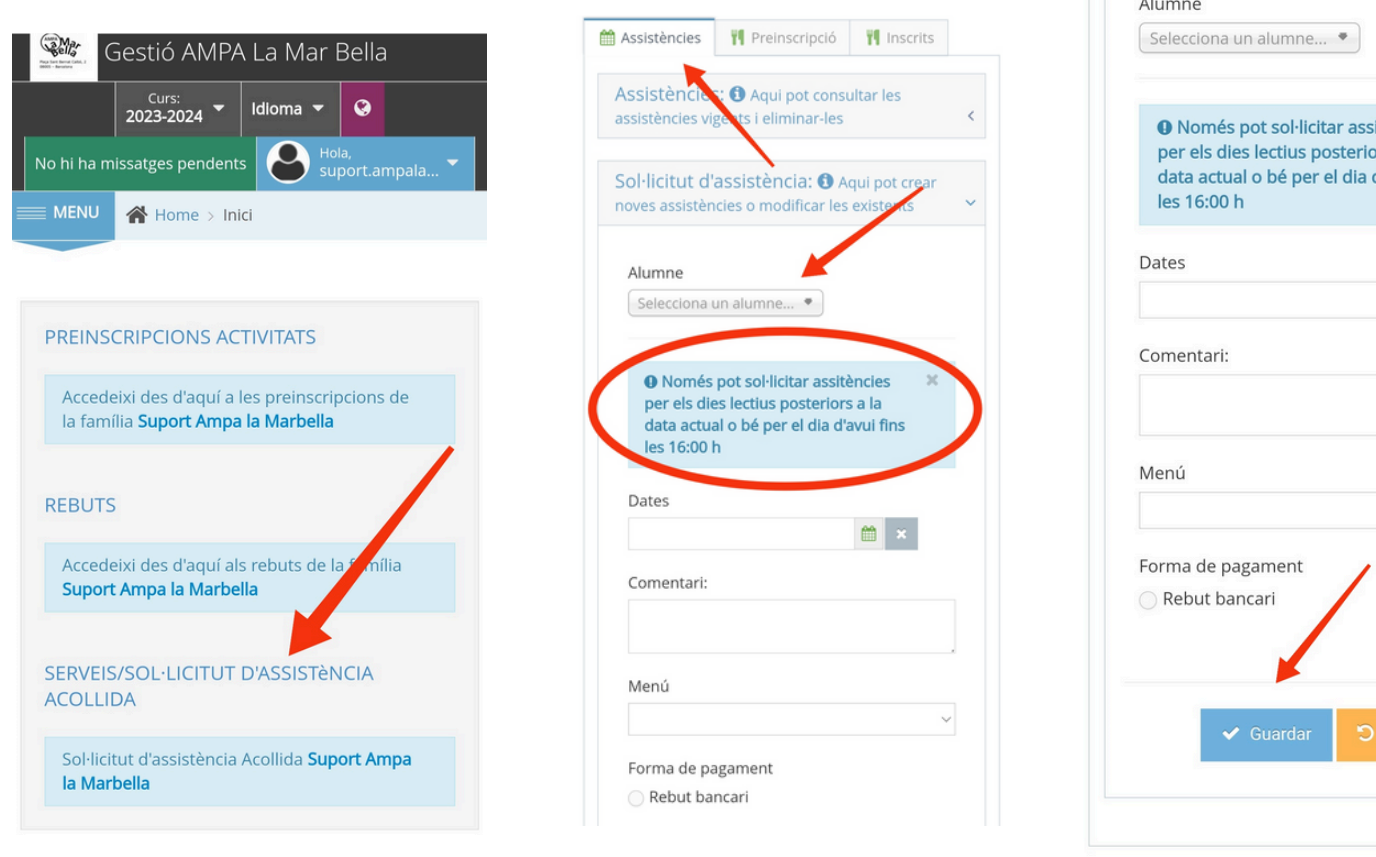

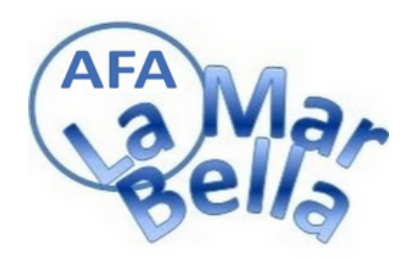

**ACOLLIDES ESPORÀDIQUES**

**Consulta d'assitències o eliminació**

**Entra en l'aplicació**

**Serveis/sol-licitud d'assistència acollida**

**Assistències**

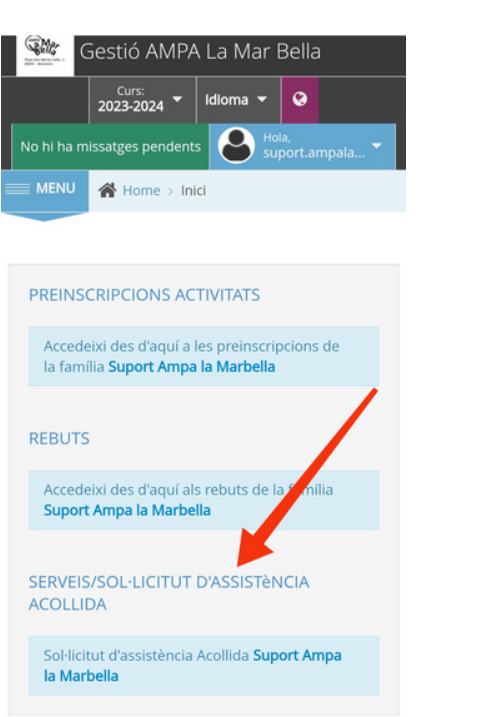

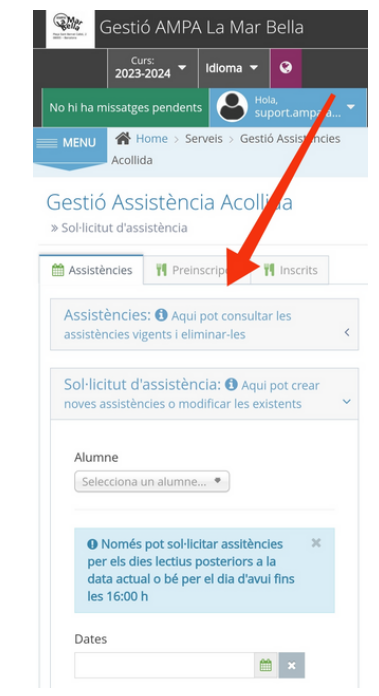

**consulta,modifica i/o elimina clicant la**

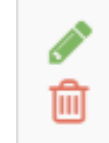

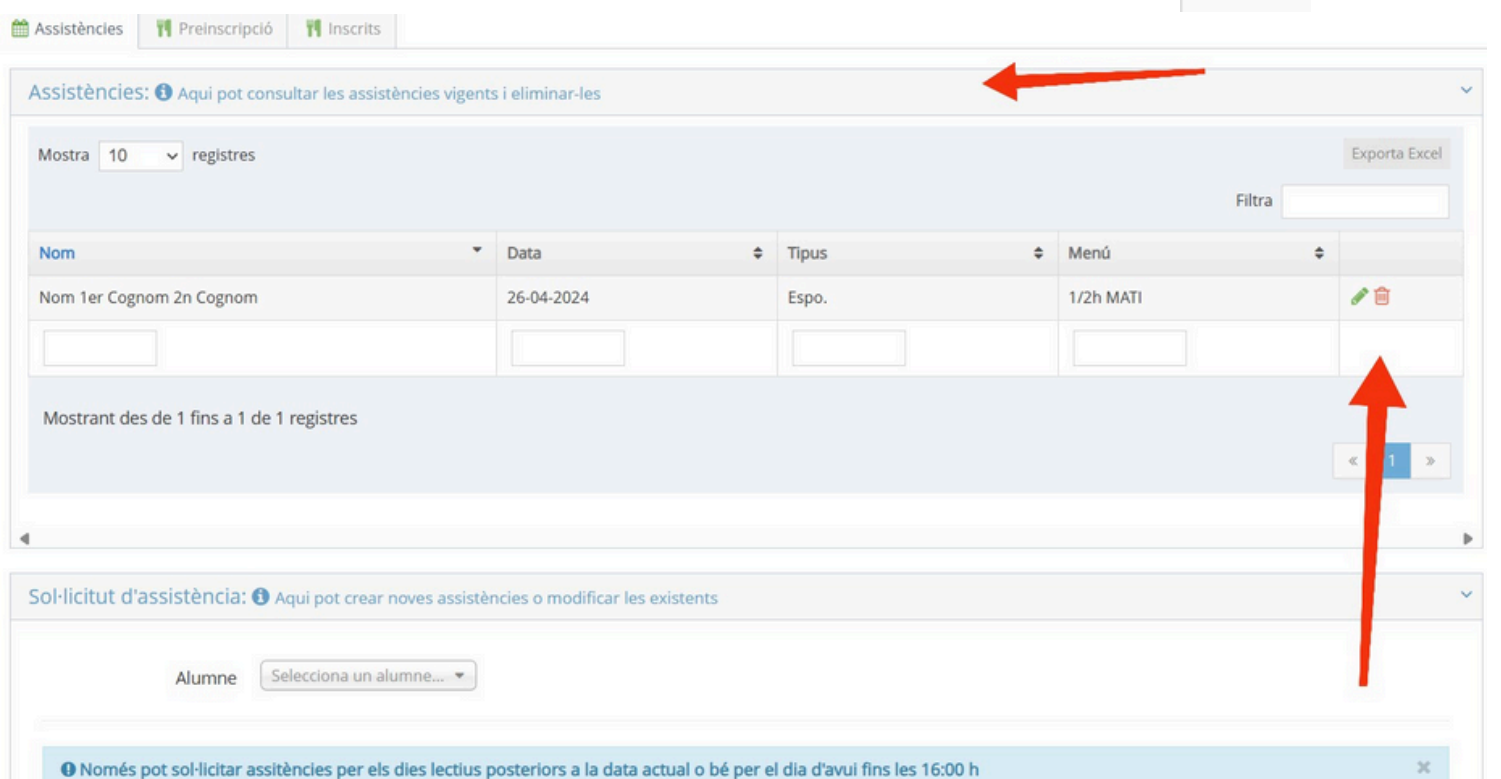

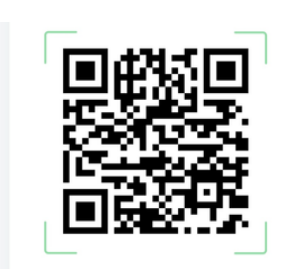

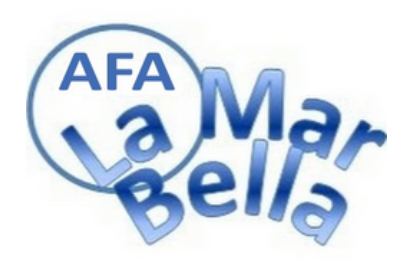

### **AMPASOFT ACOLLIDES ESPORÀDIQUES Canvi dades alumne**

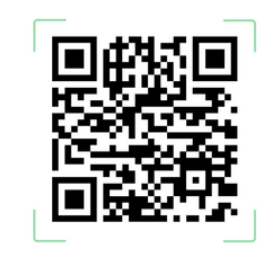

**Entra en l'aplicació**

**Serveis/sol-licitud d'assistència acollida**

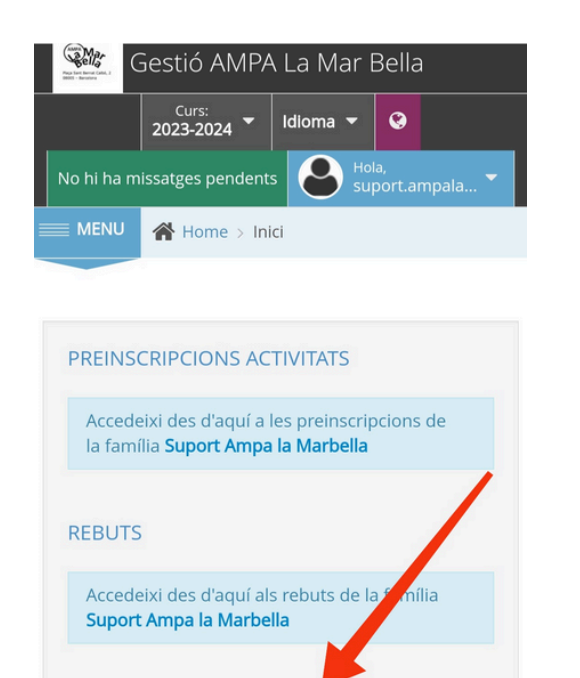

SERVEIS/SOL·LICITUT D'ASSISTèNCIA **ACOLLIDA** 

Sol·licitut d'assistència Acollida Suport Ampa la Marbella

**Inscrits**  $\bullet$ 

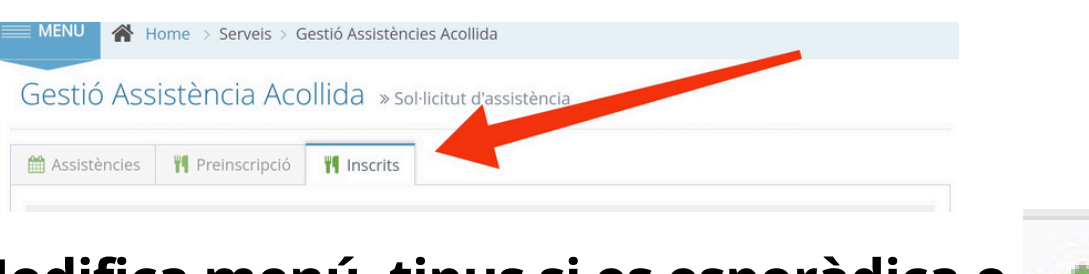

#### **Modifica menú, tipus si es esporàdica o fixe esporàdic o elimina alumne**

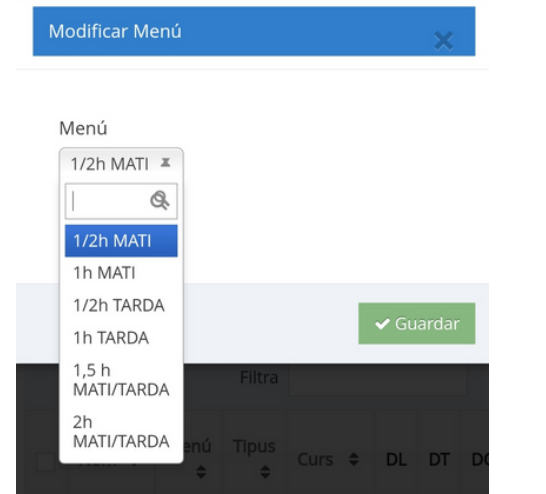

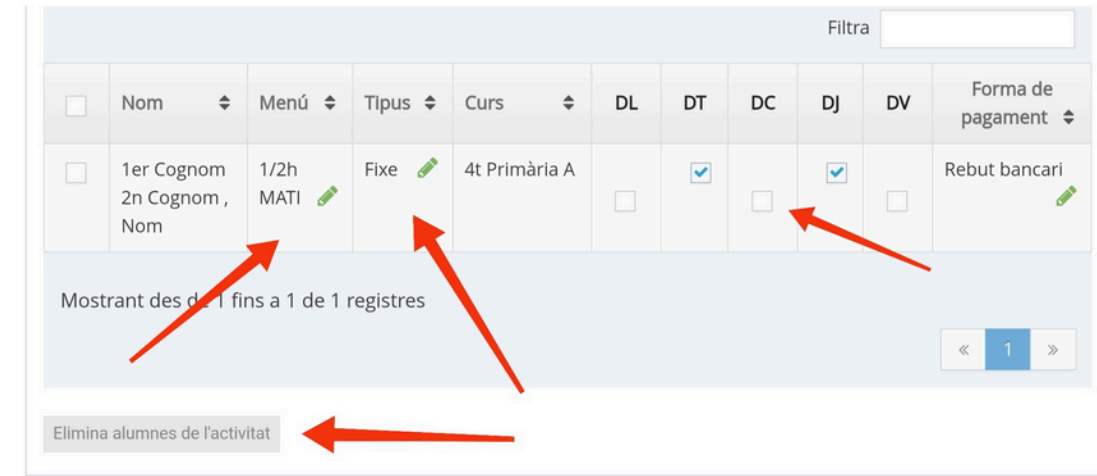